# Financial Aid Registrar Billing (Student Accounts) **One-Hop Shop** February 2023 Newsletter

# Office Hours

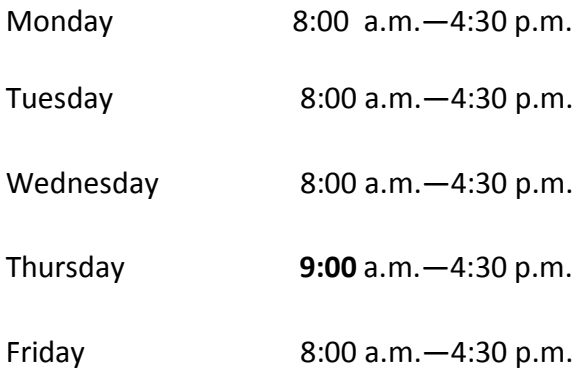

# Important Dates

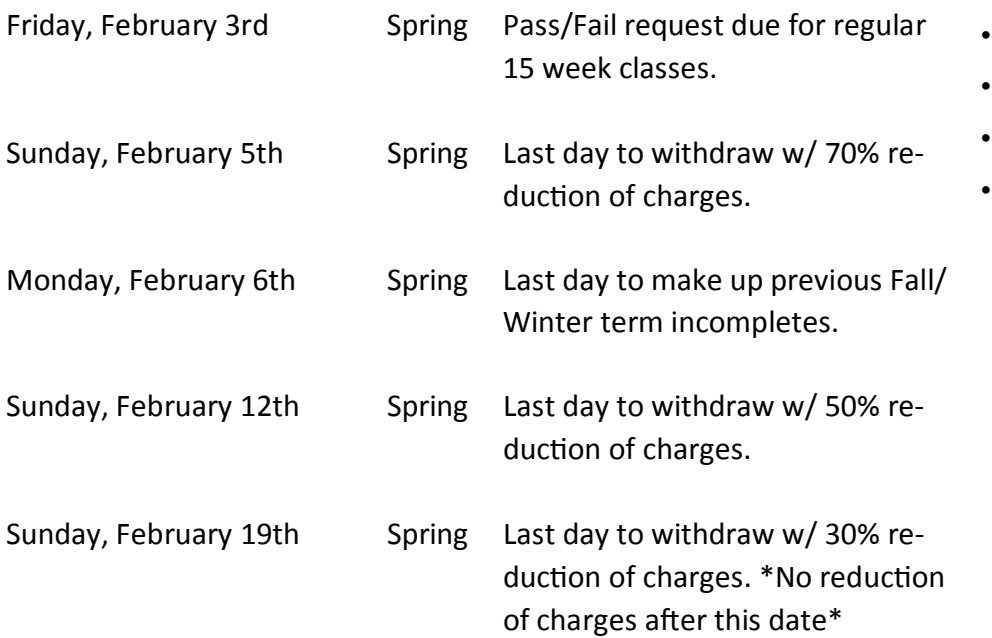

 $MARK YOOR$ 

**LALENDAR** 

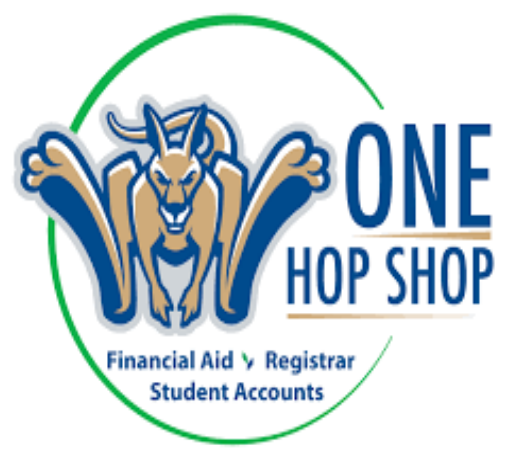

### Inside this issue

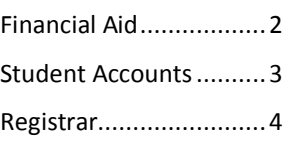

### Special points of interest

- Important dates
- FASFA / TAP/ Scholarship
- Income updates
- Add/Drop classes
- Apply to Graduate
- Refunds & BankMobile
- Online payments
- Medical Insurance Waiver

### **Financial Aid & Enrollment**

 Your financial aid eligibility is based only on those credits that are **degree requirements for your current program.** Prerequisites or other classes not applying to your **current degree** will not count toward enrollment status for financial aid. If you want to take a course that is not applicable to your current program and to be full-time, make sure it is in addition to 12 credit hours of courses that can be counted toward your current degree. Please contact Financial Aid in the One Hop Shop if you have questions!

#### **Financial Aid Offers for the 2023-2024 Academic Year:** Coming Soon!

 We will soon be sending out financial aid offers for the upcoming 2023-2024 academic year. In order to receive your offers for next year you must complete the following:

 1: Complete the FAFSA. If you haven't submitted yours yet, dig out your FSA ID, 2019 income information and go to **<www.fafsa.gov>** to complete it today! Don't forget you can use the new mobile app!

 2: Apply for NYS Assistance. New York State residents will be given a link at the end of the FAFSA application process to go and complete the separate NYS TAP application. If you missed the link, go to **<www.tapweb.org>** to complete the application today. NYS will send you an email notifica- tion after they have processed your application. The application for the NYS Excelsior Scholarship is not yet open for next year.

 3: **Apply for a Scholarship** by submitting a general merit-based scholarship application. This ap- plication will automatically match you with opportunities that you qualify for (please don't apply for each opportunity individually). Some awards require that a student demonstrate financial need which is calculated based on information provided on the FAFSA, so you will need to also have a FAFSA on file with SUNY Canton. You will get an email to your Canton email should you be awarded a scholarship. Call the Foundation Office for any scholarship questions: (315)386-7127.

#### Financial Aid Office

Federal School Code 002855 NYS HESC Code—Associates 3010 NYS HESC Code-Bachelors 6010 Helpful Links [Schedule](https://www.canton.edu/fin_aid/)</u> an Appointment with one of our counselors Excelsior [Scholarship](https://www.canton.edu/excelsior/) [NYS](https://www.hesc.ny.gov/) TAP

Contact Us: 315-386-7616 [finaid@canton.edu](mailto:finaid@canton.edu)

# Federal School Code 002855 **Has your Family Income Decreased?** We want to

 remind students & parents that if your family income has de- creased over the past year you may wish to pursue seeking a re NYS HESC Code—Bachelors 6010 - evaluation of your financial aid eligibility. You can make the request to start the process at Special Consideration - SUNY Net Price [Calculator](https://www.suny.edu/howmuch/netpricecalculator.xhtml) **Canton.** Canton. We may request additional income documentation [Smart](https://www.suny.edu/counselor/smarttrack/financial-literacy-tools/) Track **After your request has been received & processed.** 

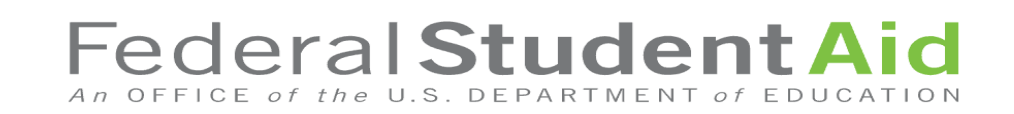

# REGISTRAR

### Registrar's Office

#### Helpful Links

Part Time [Non Degree](https://www.canton.edu/courses/) Stu-Diploma [Replacement](https://www.canton.edu/media/pdf/Diploma_Reorder_Form.pdf) **[Residency](https://www.canton.edu/registrar/residency.html)** [dents](https://www.canton.edu/courses/) **[Transcript](https://www.canton.edu/registrar/transcripts.html) Requests [Withdrawing](https://www.canton.edu/registrar/withdrawal.html)** Contact Us:

315-386-7616 [registrar@canton.edu](mailto:registrar@canton.edu)

### Learn to understand your DegreeWorks Audit!

 Your college degree is ultimately your re- sponsibility to track your progress in. Start to become familiar with your <mark>De-</mark> [greeWorks](https://can.degreeworks.suny.edu/) degree audit. Your Work- sheets view in DegreeWorks will show you the requirements for your current major as well as how the classes you have taken so far are being applied. To com- plete your degree, you need to have a green check on every line and your De- gree Progress "speed dial" at 100%. De- tailed instructions for how to read and understand it are here: [https://](https://can.degreeworks.suny.edu/) [www.canton.edu/media/pdf/](https://can.degreeworks.suny.edu/) [DegreeWorksSTU.pdf](https://can.degreeworks.suny.edu/)

### **What-If**

 You can use the What-If to look up re- quirements for other najors. What-If lets you see how the course you have so far would apply to a different major, minor,

 microcredential or a combination of all three. Utilizing the What-If does not offi- cially change your major, it just let you explore.

#### **Plans**

 Use the Plans to plan out next semester or the rest of your degree. There are some instructions here to get you started: DegreeWorksPLANS.pdf And then work with the Advising Center or your advisor to finalize. Coming soon—you will be able to import your plan to UCanWeb to simplify the course registration process. [https://www.canton.edu/media/pdf/](https://www.canton.edu/media/pdf/DegreeWorksPLANS.pdf)

#### **Transfer**

 You can use the Transfer tab to look up the requirements at other schools or simply find equivalent courses at other campuses.

## UCanWeb9

 Your menus in UCanWeb getting upgraded as we transition to UCanWeb 9! You will begin to see links that start with "UCanWeb 9—…" at the bottom of your common UCanWeb menu screens. You are encouraged to get comfortable with them now, as eventually the old versions will be removed.

Student Educational Goal **Enter Educational Goal for Term** Registration Compliance Results Registration Information for Part-Time Non-Degree Students Request to Withdraw This Semester  $I$ MPORTANT: Please do not use this request form UNTIL THE FIRST DAY OF CLASS. Email registrar@canton.edu if you are not attending prior to the first day of class. ■ UCanWeb 9 - Registration Menu ■ UCanWeb 9 - Request for Course Override Submit a request to add a course that you were not able to add during registration due to some conflict such as the class being full, etc.

**RELEASE: 8.9.2.1.E** 

 If you are planning to graduate in May 2023, make sure to let us know your plans!

- 1. Log in to **[UCanWeb](https://www.canton.edu/ucanweb/)**
- 2. Choose **Student Menu**

 4. Choose **Apply to Graduate/RSVP to commencement**

Complete the application, indicating whether or not you intend to participate in

the Commencement ceremony, and **Submit**

### APPLY TO GRADUATE 3. Choose **Student Records**

# BILLING

### Your Refund & BankMobile Disbursements Accounts)

Financial Aid refunds will begin to appear in student accounts on Fri-<br>
Student Refunds are issued through day, February 17th. Refunds will continue to be issued on a weekly Bank Mobile Disbursements (BMTX). basis as funds are received. The timing of your specific refund depends Make sure you have your bank acon the type and amount of financial aid you are receiving. If you are sount preference selected to avoid  delays! **receiving any assistance from New York State, then your refund may not be available until mid-**March at the earliest. Make sure you set up Parent Refunds are mailed in a paper ceiving your refund. More information on the overall refund process Helpful Links can be found at Refund Information! \*PENDING ANY TECHNICAL DIF-<br>Selecting a Refund [Preference](https://bankmobiledisbursements.com/refundchoices/) your account with BankMobile Disbursements to avoid delays in re-**FICULTIES!\*** [Tuition](https://www.canton.edu/fin_aid/tuition_fees.html) and Fees

# **Online Payments Constant Constant Constant Constant Constant Constant Constant Constant Constant Constant Constant Constant Constant Constant Constant Constant Constant Constant Constant Constant Constant Constant Const**

For your convenience, you are able to make payments through Contact Us: your TransAct billing portal. (This is also where your Spring bill-<br>315-386-7616 ing statements are located). When you select your TransAct billing Portal in your UCanWeb it will bring you to your over-<br>Billing Portal in your UCanWeb it will bring you to your over- view screen. You can view your most recent statement by se- lecting "View statements". Payments can be made by selecting "Make a Payment". Enrollment and/or housing deposits can also be made online under the Billing Menu in your UCanWeb.

### Medical Insurance Waiver

The waiver can be completed electronically on <mark>UCanWeb</mark>. A waiver must be submitted by February 10th at 4pm in order to have the health insurance charge removed from their bill. Part-time students may also purchase the student insurance, but they need to request to have it added to their bill. can also be made online under the Billing Menu in your UCanWeb. International students attending the State University of New York are required to purchase the International Stu- dent Insurance. All insurances are billed through the Student Service Center.

### **SATISFACTION SURVEY:**

Please take the time to complete our short online customer [satisfaction survey](http://www.canton.edu/satisfaction) for the One Hop Shop based on your recent experience. Click [here](http://www.canton.edu/fin_aid/service_center/) for more information on the One Hop Shop and to view previous issues of this newsletter.

 One Hop Shop, 0012 Miller Campus Center (315) 386-7616 [billing@canton.edu;](mailto:billing@canton.edu) [finaid@canton.edu;](mailto:finaid@canton.edu) [registrar@canton.edu](mailto:registrar@canton.edu)

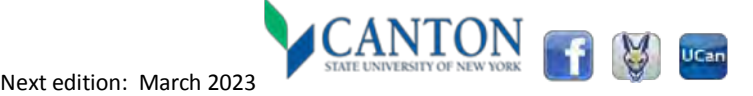

# Billing Office (Student

Student Refunds are issued through Make sure you have your bank account preference selected to avoid

Parent Refunds are mailed in a paper check format only

**Selecting a Refund Preference Tuition and Fees** 

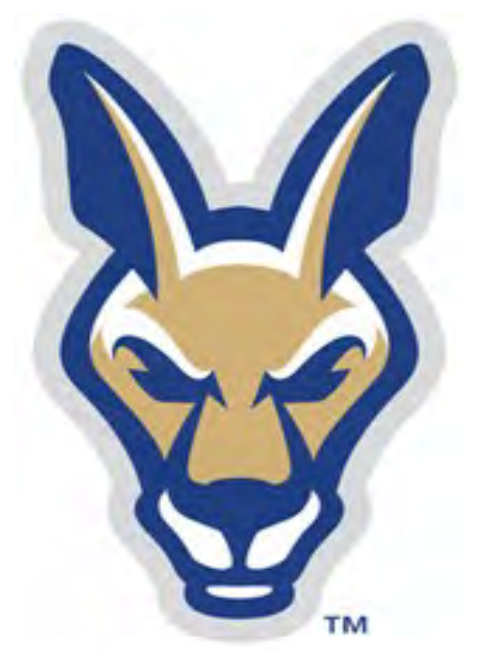